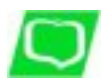

**Bankowość elektroniczna eBankNet**

# **Bankowość internetowa obejmuje najczęściej wykorzystywane funkcje, które ułatwiają codzienne zarządzanie rachunkami:**

- sprawdzanie sald rachunków i dostępnych środków,
- sprawdzanie historii rachunków,
- wykonywanie przelewów zwykłych,
- wykonywania przelewów natychmiastowych (Express Elixir)
- wykonywanie przelewów do ZUS,
- wykonywanie przelewów do urzędów skarbowych i innych organów podatkowych,
- drukowanie potwierdzeń zrealizowanych transakcji,

System zapewnia **wysoki poziom bezpieczeństwa** m.in. dzięki stosowaniu indywidualnego identyfikatora i osobiście ustalanego hasła oraz systemu generującego hasła jednorazowe i przesyłaniu ich SMSem na komórkę Użytkownika (poprzez system Multiinfo z numeru +48 661 000 123 z podaną nazwą Banku [BS Obornik Sl.] oraz dzięki wykorzystaniu szyfrowania 256-bitowym protokołem SSL.

**Przypominamy jednak, że bezpieczeństwo bankowości internetowej zależy także od Klientów.**

# **Poniżej przedstawiono zasady bezpiecznego korzystania z usług bankowości internetowej**

- Nie wolno ujawniać nikomu identyfikatora (loginu) /za wyjątkiem pracowników Banku jeżeli jest niezbędny do zrealizowania dyspozycji Klienta lub Użytkownika/, własnego hasła oraz otrzymywanych SMSem generowanych przez system haseł jednorazowych /bez wyjątku tj. nawet pracownikom Banku/,
- Nie wolno odchodzić od komputera podczas zalogowania do systemu.
- Po zakończeniu pracy należy wylogować się i zamknąć przeglądarkę.
- Nie wolno przechowywać swojego hasła razem z identyfikatorem (loginem). Hasło podobnie jak numery PIN do kart płatniczych - najlepiej zapamiętać lub zapisać w sposób uniemożliwiający rozpoznanie przez inne osoby.
- Wpisując identyfikator (login) i hasło należy upewnić się, że inne osoby nie mogą ich

przechwycić.

- Nie należy korzystać z usług bankowości internetowej na ogólnie dostępnych komputerach, np. w kawiarenkach internetowych.
- Hasło należy regularnie zmieniać.
- Ustalając hasło należy używać kombinacji cyfr oraz wielkich i małych liter. (Po pierwszym zalogowaniu system od razu wymusi ustalenie własnego hasła. Hasło Użytkownika musi składać się z przynajmniej jednej wielkiej litery, jednej małej litery oraz jednej cyfry przy czym nie może być krótsze niż 6 znaków i dłuższe niż 16 znaków).
- Należy unikać używania łatwych haseł (np. własnego imienia, nazwiska, daty urodzenia itp.).
- Użytkownik powinien dbać o bezpieczeństwo swojego komputera. (Powinien mieć zainstalowany program antywirusowy i firewall. Powinien systematycznie sprawdzać czy są dostępne - i instalować - aktualizacje i poprawki dostarczane przez producentów oprogramowania, szczególnie systemu operacyjnego i przeglądarki internetowej).
- Przed zalogowaniem Użytkownik powinien upewnić się, czy połączenie jest szyfrowane 256-bitowym protokołem SSL, czy rzeczywiście nastąpiło połączenie ze stroną https://bank24.bsobornikisl.pl/ oraz czy certyfikat strony jest prawidłowy i ważny. (Certyfikat można sprawdzić klikając kłódkę symbolizującą szyfrowane połączenie lub w menu przeglądarki)

Prosimy pamiętać, że Bank nigdy nie wysyła do Klientów pytań dotyczących haseł lub innych poufnych danych. Listy lub telefony w takich sprawach należy traktować jako próbę wyłudzenia poufnych informacji. W korespondencji kierowanej do Banku za pomocą poczty elektronicznej nie wolno podawać identyfikatorów ani haseł, numerów kart płatniczych, numerów rachunków bankowych, danych osobowych itp. Posiadacz rachunku musi pamiętać, że ponosi odpowiedzialność za operacje wykonywane przez Użytkowników, którym we wniosku udzielił dostępu do systemu bankowości internetowej.

# **Zablokowanie dostępu**

3 krotne wprowadzenie błędnego hasła podczas logowania lub 3 krotne wprowadzenie błędnego kodu otrzymanego drogą SMS spowoduje zablokowanie dostępu do usługi. W celu odblokowania usługi posiadacz rachunku powinien w oddziale Banku, który prowadzi rachunek, złożyć dyspozycję odblokowania usługi. Oddział odblokuje dostęp, a po odblokowaniu Użytkownik postępuje tak, jak w czasie pierwszego logowania. Jeżeli osoba niepowołana poznała hasło Użytkownika, należy telefonicznie zgłosić w oddziale Banku, który prowadzi rachunek, zablokowanie usługi.

#### **Wymagania techniczne**

komputer PC z zainstalowaną przeglądarką internetową obsługującą 256-bitowy protokół SSL. Proponowane ustawienie rozdzielczości ekranu - 1024x768.

# **Aplikacja mobilna Nasz Bank**

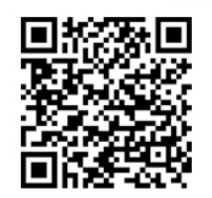

Pobierz za darmo. Aplikacja dostępna dla użytkowników systemu Android w sklepie Play pod nazwą Nasz Bank.